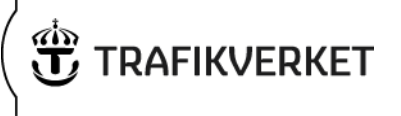

## **Lathund inloggning EAB**

## **Inloggning via "min sida" på Trafikverket.se**

- 1. Gå till<http://www.trafikverket.se/>
- 2. Klicka på "Logga in" högst uppe till höger i fönstret.

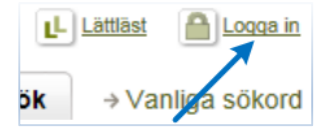

3. På sidan du kommer till, en bit ner finns rubriken "Trafikverkets system för företag", klicka på länken "Min sida, extern anslutning" som finns under rubriken.

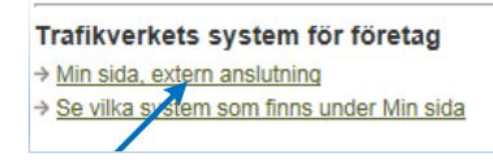

- 4. På inloggningssidan väljer du inloggningssätt "Användarnamn + Lösenord + SMS".
- 5. Fyll i användarnamn, lösenord och klicka på "Beställ SMS-kod".
- 6. Ett SMS skickas till din registrerade mobiltelefon, ange nummerkoden som skickades i rutan "SMS-kod:" och klicka på "Logga in".
- 7. Nu är du inloggad, på sidan som visas "Mina system" finns länken "Driftorderwebb EAB". Klicka på länken och applikationen öppnas.

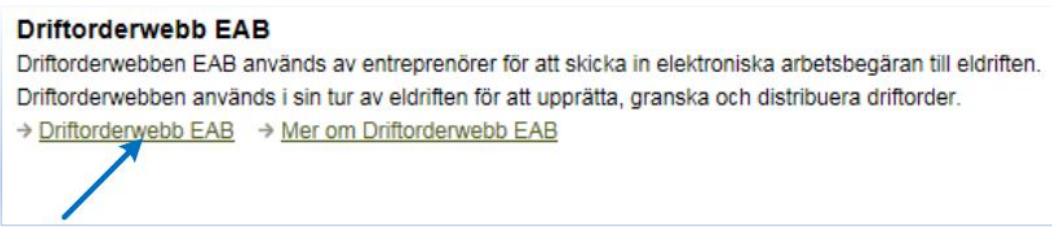

## **Direktlänk till inloggning och applikationen**

Genom att följa länken nedan kommer man direkt till inloggningen och applikationen, man får ingen tillgång till "min sida". [https://applikation.trafikverket.se/driftorderwebb\\_ext](https://applikation.trafikverket.se/driftorderwebb_ext)

## **Direktlänk till Test & Utbildningsmiljön**

Genom att följa länken nedan kommer man direkt till inloggningen för Test & Utbildningsmiljön. <https://applikation-pt.trafikverket.se/driftorderwebbtestext>